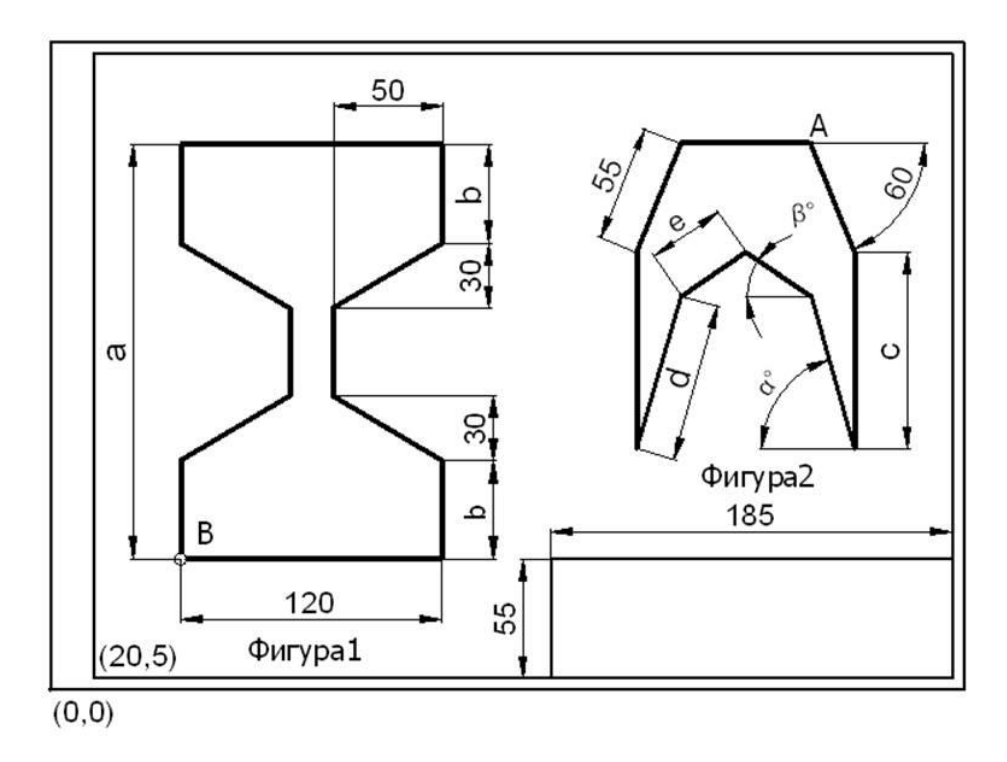

**Практическая работа Тема: Способы указания точки в AutoCAD**

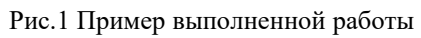

**B(60,40) A(350,250)**

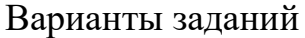

Таблица 1

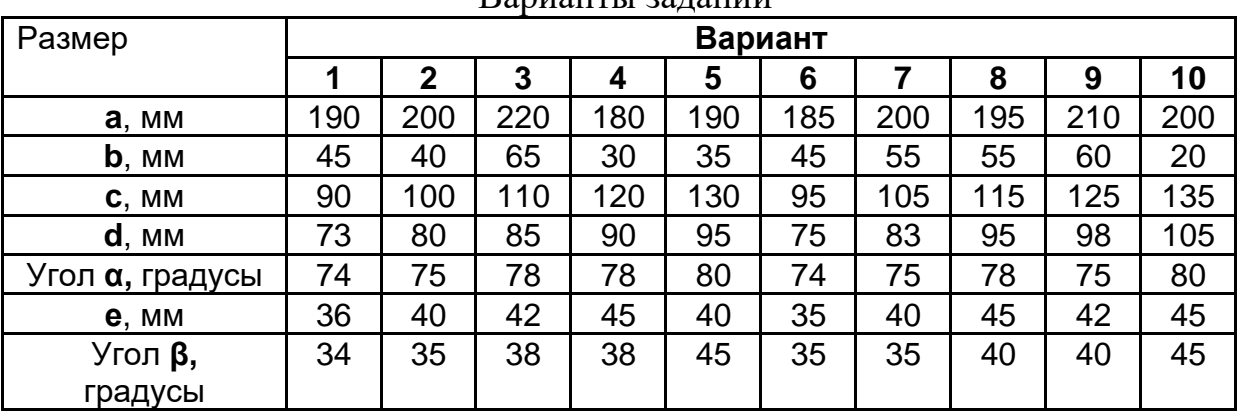

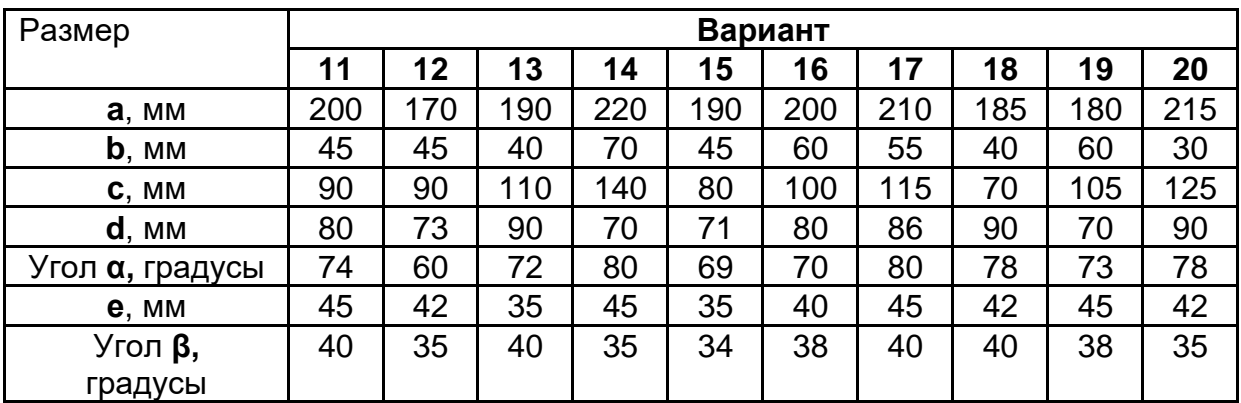

## **Порядок выполнения работы:**

- 1. Используя способ относительных координат, начертите рамку формата А3 (420, 297) изображённую на рис1. Скопируйте основную надпись вставьте в рамку формата А3.
- 2. Используя [способ относительных координат](http://grafika.stu.ru/html/003/uml/Acad_PractIcurs/mm/Met_vvoda_coord_Otnositelnye.htm) вычертите **Фигуру 1** изображенную на рис.1 Начните с точки **B**. [Абсолютные координаты](http://grafika.stu.ru/html/003/uml/Acad_PractIcurs/mm/Met_vvoda_coord_Abs_coord.htm) точки **B(60,40).** Размеры Фигуры 1 по вариантам приведены в таблице 1.
- 3. Используя [способ полярных координат](http://grafika.stu.ru/html/003/uml/Acad_PractIcurs/mm/Met_vvoda_coord_Polyarnie_coord.htm) вычертите **Фигуру 2** изображенную на рис1. Начните с точки **А**. [Абсолютные координаты](http://grafika.stu.ru/html/003/uml/Acad_PractIcurs/mm/Met_vvoda_coord_Abs_coord.htm) точки **A(350,250)**. Размеры Фигуры 2 по вариантам приведены в таблице 1.
- 4. Заполните основную надпись и предъявите файл чертежа в формате dwg преподавателю для проверки